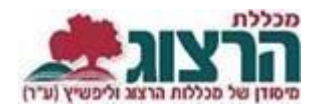

## **ערעור על ציון**

## היכנסו לאתר **מכללת הרצוג,**

בתפריט העליון בחרו "סטודנטים" ואז "מידע אישי"

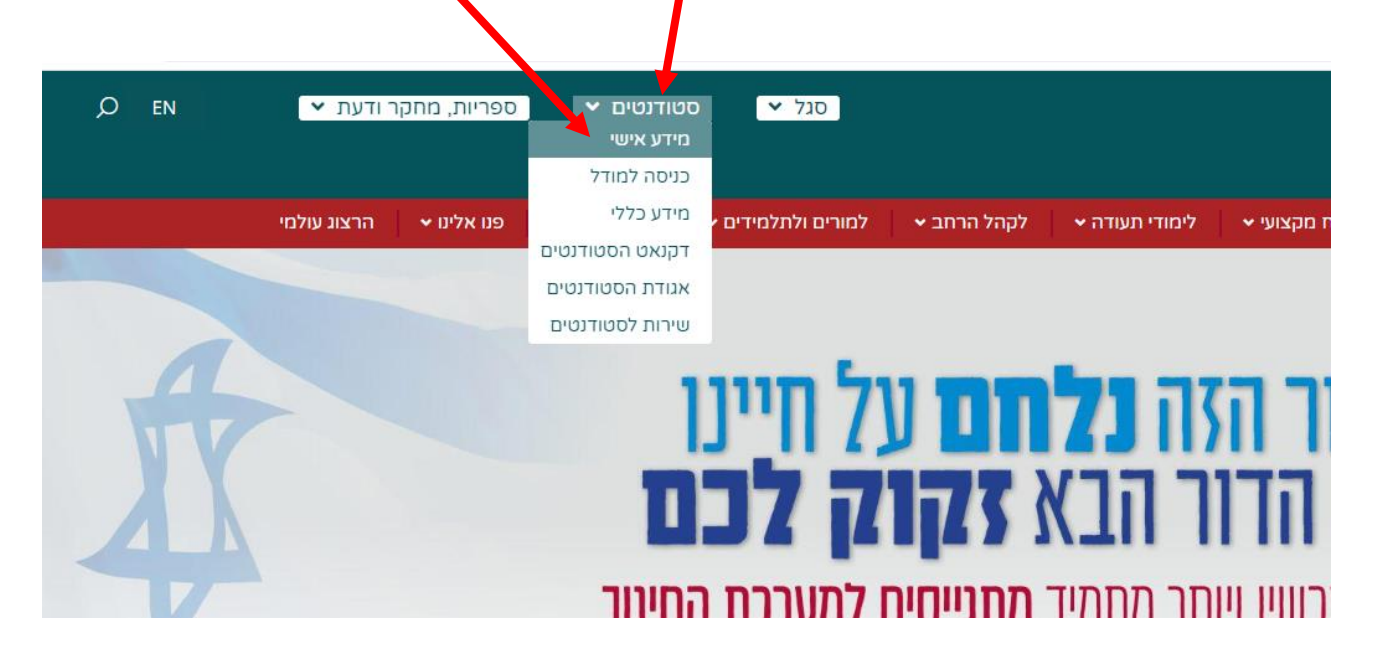

הקלידו את שם המשתמש והסיסמה שלכם שם המשתמש הוא ת.ז והסיסמה היא יום וחודש בו נולדתם )לדוגמא התאריך 10.5 יוקלד ,105 והתאריך 4.3 יוקלד 43( יופיע שמכם ומה אתם לומדים

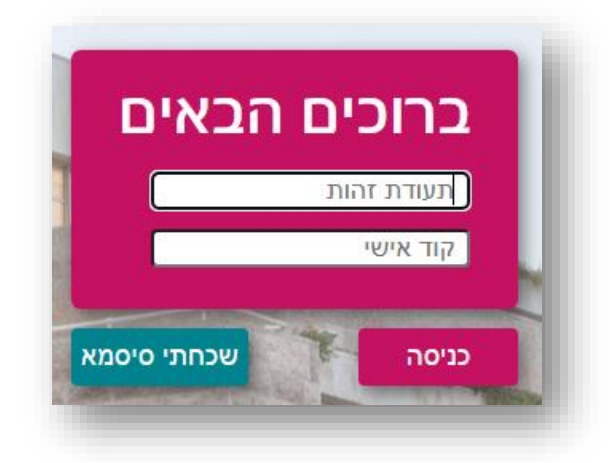

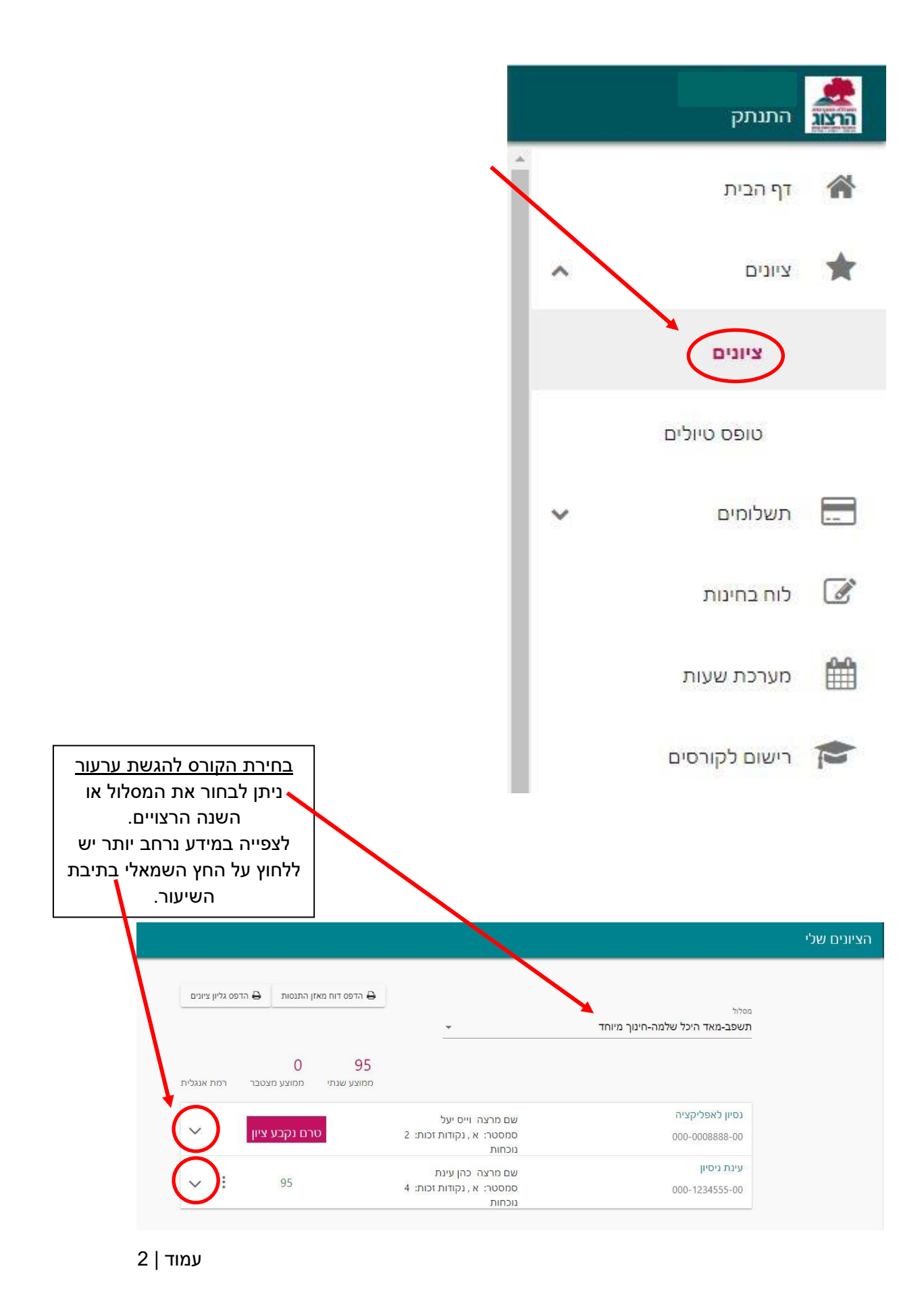

בתפריט הראשי < ציונים < בחירת השיעור המבוקש

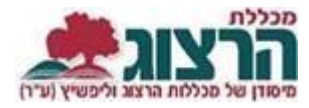

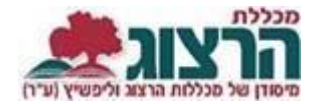

בלחיצה על החץ השמאלי נפתח מידע מפורט על מטלות הקורס והמשקלים: לדוגמא:

מטלה 50% - ציון 89

מבחן 50% - המבחן יתקיים בתאריך 01/01/2022

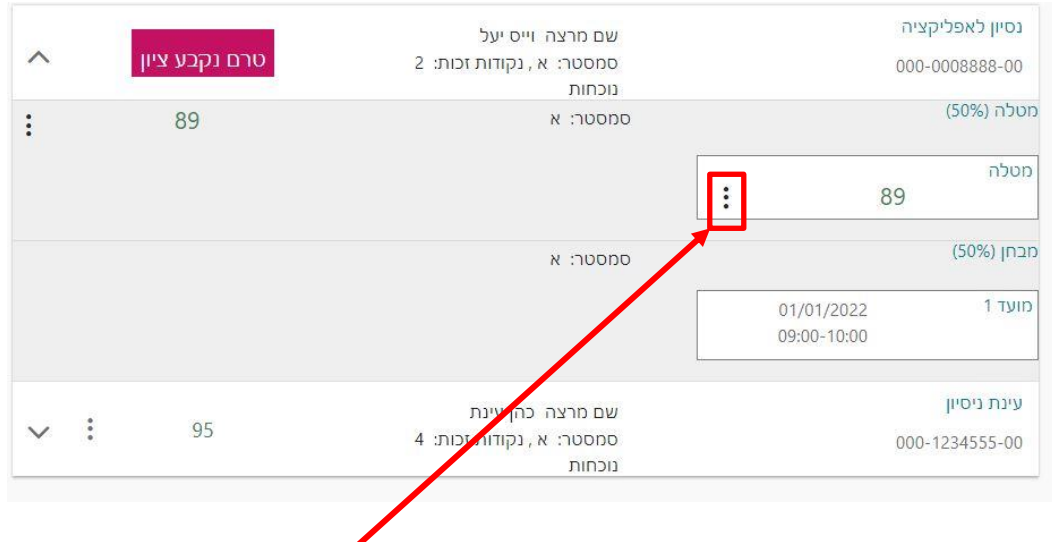

על מנת להגיש ערעור על ציון המטלה יש ללחוץ על שלושת הנקודות המופיעות בתיבת הציון

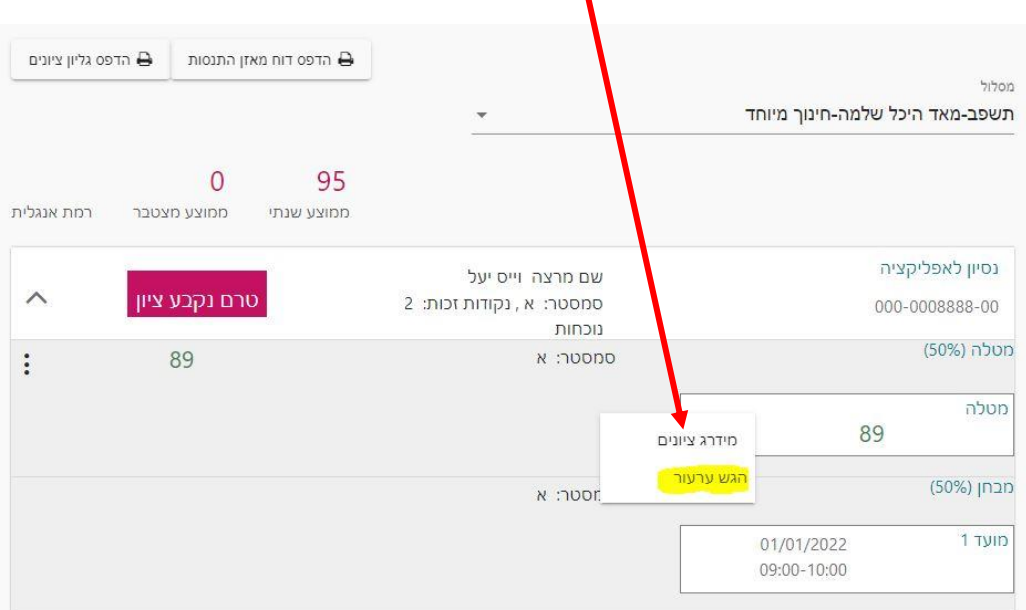

תשובה מהמרצה על הערעור מתקבלת עד כשבועיים מהגשת הערעור,

שימו לב כי הגשת ערעור יכולה לגרום גם להורדת ציון.

(מוקף במסגרת אדומה) וללחוץ "הגש ערעור".